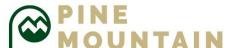

## PINE MOUNTAIN Where Can I Find Specific Information in CTLS?

| <b>CTLS Sections</b>                    | What Can I Find?                                                                                                    |  |
|-----------------------------------------|----------------------------------------------------------------------------------------------------|--|
| Student Dashboard                       |                                                                                                    |  |
| My Classes                              | access to all classes                                                                                                    |  |
| Red Bell                                | <ul><li>Visible on every page</li><li>Shows announcements and events at any time</li></ul>                                                                                                    |  |
| Welcome                                 | <ul> <li>Indicates when the page was last refreshed</li> </ul>                                                                                                    |  |
| My Top 20                               | Shows the most recent announcements from all classes                                                                                                    |  |
| Announcements                           |                                                                                                    |  |
| Navigation Bar                          | <ul> <li>Links to sections of the CTLS Learn platform</li> <li>My Dashboard</li> <li>My Calendar</li> <li>My Classes</li> <li>My Grades (only shows grades from CTLS assignments)</li> <li>My Assessments</li> </ul> |  |
| Current Live Sessions                   | Shows live session in progress                                                                                                    |  |
| Recent Assignments/ Discussion Activity | On the Student Homepage, this widget shows the last 50 Assignments or Discussion actions taken by the logged in student only.                                                                                        |  |
| Announcements                           | <ul> <li>Schoolwide News</li> <li>General Information about the class</li> <li>Approaching Due Date Reminders</li> <li>Assignments posted in that class</li> </ul>                                                   |  |
| Next 10 Assignments                     | Shows upcoming assignments                                                                                                    |  |

| My Upcoming Events   | Shows upcoming events and due dates                                                                                                    |
|----------------------|----------------------------------------------------------------------------------------------------|
| My Available         | Displays assessments from your teachers                                                                                                    |
| Assessments          |                                                                                                    |
| My Calendar          |                                                                                                    |
| Select Calendar(s)   | View one class at a time or merge classes                                                                                                    |
| Event Red Dot        | View the number of events indicated in the red circle                                                                                                    |
| Hyperlinked Calendar | Click on a date to view a list of events                                                                                                    |
| Dates                |                                                                                                    |
| My Classes           |                                                                                                    |
| Class Home           | <ul> <li>The main landing page for a selected class</li> <li>Information about the Teachers assigned to the classroom including:         <ul> <li>Teacher Name</li> <li>Email Address</li> <li>Telephone Number</li> <li>Help Sessions/Office Hours</li> </ul> </li> <li>Class Board, announcements, events, etc., can be found</li> </ul>                           |
| My Digital Sessions  | <ul> <li>A digital session represents a lesson or unit in which teachers present topics to students</li> <li>To access this area for a class         <ul> <li>Select the class taken from "My Classes" sections</li> <li>Click on the "My Digital Sessions" icon</li> <li>Access lesson information provided by teachers on a particular date</li> </ul> </li> </ul> |
| My Class Resources   | <ul> <li>Resources posted by teachers that will help students complete class work</li> <li>To access this area for a class</li> </ul>                                                                                                    |

|                      | <ul> <li>Select the class taken from "My Classes" sections</li> </ul>             |
|----------------------|-----------------------------------------------------------------------------------|
|                      | <ul> <li>Click on the "My Class Resources" icon</li> </ul>                        |
|                      | <ul> <li>Access District resources, such as textbooks and digital</li> </ul>      |
|                      | resources, and/or teacher posted resources                                        |
|                      | <ul> <li>To find resources connected to a digital session</li> </ul>              |
|                      | <ul><li>Select the class taken from "My Classes" sections</li></ul>               |
|                      | <ul><li>Click on the "My Digital Sessions" icon</li></ul>                         |
|                      | <ul><li>Click on the Digital Session for the lesson</li></ul>                     |
|                      | <ul><li>Click on the Lesson Resources tab</li></ul>                               |
| My Class Assignments | <ul> <li>A listing of the assignments for a selected class</li> </ul>             |
|                      | <ul> <li>To access this area for a class</li> </ul>                               |
|                      | <ul> <li>Select the class taken from "My Classes" sections</li> </ul>             |
|                      | <ul> <li>Click on the "My Assignments" icon</li> </ul>                            |
|                      | <ul> <li>Access assignment tiles which show status, due dates, and</li> </ul>     |
|                      | scores                                                                            |
| My Class Discussions | <ul> <li>A listing of class discussions for a selected class</li> </ul>           |
|                      | <ul> <li>To access this area for a class</li> </ul>                               |
|                      | <ul> <li>Select the class taken from "My Classes" sections</li> </ul>             |
|                      | <ul> <li>Click on the "My Class Discussions" icon</li> </ul>                      |
|                      | <ul> <li>Select the Discussion Topic to read the responses or to add a</li> </ul> |
|                      | response                                                                          |